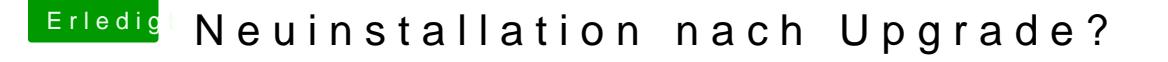

Beitrag von clavis vom 25. Februar 2012, 18:52

Hab ich getestet, aber das wars nicht. Ich schaue mir mal die PCI Einstellun

EDIT: Mit der eingebauten Karte erscheint beim booten diese Meldung (Foto erscheint dann dieser blaue Screen (Foto 1).

Die Kext habe ich wieder gelöscht, jedoch hat der Rechner nach Shutdow nicht mehr abgeschaltet und die LAN LED an der Karte hat langsam gebl noch die "Boot by PME Events" Option im Bios deaktivieren.

EDIT: Es funktioniBelr©,S dEenstellunwgaeren eine Sackgasse und Hnaks Ke Unibeast ist auch nicht geeignet gewesen. Die Lösung war ein einfacher Ed IONetworkingFamily.kext bzw. genau gesagt in dem darin liegenden Plugin Ir

Man muss in der Infoplist nur die korrekte Adresse der LANkarte eintra erklärt wie: [http://www.tonymacx86.com/viewtopic.php](http://www.tonymacx86.com/viewtopic.php?f=19&t=4057)?f=19&t=4057

Grüße und schönen Sonntag noch

clavis